# **Setup K8S Cluster (Centos)**

- [Build Base Image](#page-0-0)
	- <sup>o</sup> [Install Docker](#page-0-1)
	- <sup>o</sup> [Install Kubernetes](#page-0-2)
		- **[Pull images](#page-1-0)**
	- <sup>o</sup> [Configure OS](#page-1-1)
		- **[Disable firewall](#page-1-2)**
		- [Fix for error: FileContent--proc-sys-net-bridge-bridge-nf-call-iptables](#page-1-3)
		- [Disable SWAP](#page-1-4)
- [Build the Load Balancer](#page-2-0)
	- <sup>o</sup> [Set Hostname](#page-2-1)
	- [Update Yum](#page-2-2)
	- o [Disable firewall](#page-2-3)
	- <sup>o</sup> [Install haproxy](#page-2-4)
- [Build a K8sMaster1 Node](#page-3-0)
	- <sup>o</sup> [Login to your Master node](#page-3-1)
	- <sup>o</sup> [Set the hostname](#page-3-2)
	- [Generate SSH Key](#page-3-3)
	- <sup>o</sup> [Create kubeadm-config file](#page-4-0)
	- <sup>o</sup> [Initialize Master \(using Flannel\)](#page-4-1)
	- <sup>o</sup> [Install Flannel Network Plugin](#page-5-0)
	- [Copy Certificates to Other Master Nodes](#page-5-1)
- [Setup Other Master Nodes](#page-6-0)
	- <sup>o</sup> [Set the hostname](#page-6-1)
	- <sup>o</sup> [Move Certificates](#page-6-2)
	- <sup>o</sup> [Join the Cluster](#page-6-3)
- [Setup Worker Nodes](#page-7-0)
	- <sup>o</sup> [Set the hostname](#page-7-1)
	- <sup>o</sup> [Join the Cluster](#page-7-2)
- **[Install Dashboard](#page-7-3)** 
	- <sup>o</sup> [Access the Dashboard by using the API proxy](#page-9-0)
	- [Access the Dashboard using port forwarding](#page-9-1)
	- <sup>o</sup> [Sign in to the Dashboard](#page-9-2)
- [Install Sample Pod](#page-10-0)
- [Troubleshooting](#page-11-0)
	- <sup>o</sup> [Reset and start all over](#page-11-1)
- [Centos Commands](#page-11-2)
- [References](#page-12-0)

# <span id="page-0-0"></span>Build Base Image

## <span id="page-0-1"></span>Install Docker

- > sudo yum check-update
- > sudo curl -fsSL https://get.docker.com/ | sh
- > sudo systemctl start docker
- > sudo systemctl status docker
- > sudo systemctl enable docker
- > sudo usermod -aG docker \$(whoami)
- > sudo reboot

## <span id="page-0-2"></span>Install Kubernetes

```
sudo su
cat <<EOF > /etc/yum.repos.d/kubernetes.repo
[kubernetes]
name=Kubernetes
baseurl=https://packages.cloud.google.com/yum/repos/kubernetes-el7-x86_64
enabled=1
gpgcheck=1
repo_gpgcheck=1
gpgkey=https://packages.cloud.google.com/yum/doc/yum-key.gpg https://packages.cloud.google.com/yum/doc/rpm-
package-key.gpg
exclude=kube*
EOF
# Set SELinux in permissive mode (effectively disabling it)
setenforce 0
sed -i 's/^SELINUX=enforcing$/SELINUX=permissive/' /etc/selinux/config
yum install -y kubelet kubeadm kubectl --disableexcludes=kubernetes
systemctl enable --now kubelet
```
### <span id="page-1-0"></span>**Pull images**

> sudo kubeadm config images pull

```
[config/images] Pulled k8s.gcr.io/kube-apiserver:v1.13.1
[config/images] Pulled k8s.gcr.io/kube-controller-manager:v1.13.1
[config/images] Pulled k8s.gcr.io/kube-scheduler:v1.13.1
[config/images] Pulled k8s.gcr.io/kube-proxy:v1.13.1
[config/images] Pulled k8s.gcr.io/pause:3.1
[config/images] Pulled k8s.gcr.io/etcd:3.2.24
[config/images] Pulled k8s.gcr.io/coredns:1.2.6
```
## <span id="page-1-1"></span>Configure OS

## <span id="page-1-2"></span>**Disable firewall**

```
> systemctl disable firewalld
> systemctl stop firewalld
> systemctl status firewalld
```
## <span id="page-1-3"></span>**Fix for error: FileContent--proc-sys-net-bridge-bridge-nf-call-iptables**

> vi /etc/sysctl.conf

```
net.bridge.bridge-nf-call-iptables = 1
```
> sudo sysctl -p

## <span id="page-1-4"></span>**Disable SWAP**

> swapoff -va

> vi /etc/fstab

```
# /etc/fstab: static file system information.
#
# Use 'blkid' to print the universally unique identifier for a
# device; this may be used with UUID= as a more robust way to name devices
# that works even if disks are added and removed. See fstab(5).
#
# <file system> <mount point> <type> <options> <dump> <pass>
# / was on /dev/sda1 during installation
UUID=e7b204f7-9f41-42d4-b55f-292990f4137a / ext4 errors=remount-ro 0 1
# swap was on /dev/sda5 during installation
#UUID=9ca9f4cb-876e-4e23-91a4-2f543b5537ac none swap sw 0 0
```
> reboot

## <span id="page-2-0"></span>Build the Load Balancer

### <span id="page-2-1"></span>**Set Hostname**

> sudo hostnamectl set-hostname k8slb

> sudo hostnamectl

## <span id="page-2-2"></span>**Update Yum**

> yum update

### <span id="page-2-3"></span>**Disable firewall**

- > systemctl disable firewalld
- > systemctl stop firewalld > systemctl status firewalld
- 

### <span id="page-2-4"></span>**Install haproxy**

> yum install haproxy

> vi /etc/haproxy/haproxy.cfg

**/etc/haproxy/haproxy.cfg** global ... defaults ... #--------------------------------------------------------------------- # main frontend which proxys to the backends #-------------------------------------------------------------------- frontend kubernetes bind \*:6443 mode tcp default\_backend kubernetes-master-nodes #--------------------------------------------------------------------- # static backend for serving up images, stylesheets and such #-------------------------------------------------------------------- backend kubernetes-master-nodes mode tcp balance roundrobin option tcp-check server k8smaster1 172.20.233.181:6443 check fall 3 rise 2 server k8smaster2 172.20.233.182:6443 check fall 3 rise 2 server k8smaster3 172.20.233.183:6443 check fall 3 rise 2

```
> sudo systemctl start haproxy
```

```
> sudo systemctl enable haproxy
```
> sudo systemctl status haproxy

Verify that you can connect

nc -v LOAD\_BALANCER\_IP 6443

> nc -v 172.20.233.180 6443

## <span id="page-3-0"></span>Build a K8sMaster1 Node

## <span id="page-3-1"></span>Login to your Master node

> ssh test@172.20.233.181

## <span id="page-3-2"></span>Set the hostname

> sudo hostnamectl set-hostname k8smaster1 > sudo hostnamectl

## <span id="page-3-3"></span>Generate SSH Key

#### **As test:**

> ssh-keygen -t rsa -b 2048

Copy to other nodes

> ssh-copy-id [test@172.20.233.182](mailto:test@172.20.233.182)

...

> ssh-copy-id [test@172.20.233.186](mailto:test@172.20.233.182)

#### **As root:**

> sudo su

> ssh-keygen -t rsa -b 2048

Copy to other nodes

> ssh-copy-id [test@172.20.233.182](mailto:test@172.20.233.182)

...

> ssh-copy-id [test@172.20.233.186](mailto:test@172.20.233.182)

## <span id="page-4-0"></span>Create kubeadm-config file

> vi kubeadm-config.yaml

```
apiVersion: kubeadm.k8s.io/v1beta1
kind: ClusterConfiguration
kubernetesVersion: stable
apiServer:
   certSANs:
   - "k8slb.ott.dev.intra"
controlPlaneEndpoint: "k8slb.ott.dev.intra:6443"
networking:
   podSubnet: 10.244.0.0/16
```
## <span id="page-4-1"></span>Initialize Master (using Flannel)

> sudo kubeadm init --config=kubeadm-config.yaml

```
[init] Using Kubernetes version: v1.13.4
[preflight] Running pre-flight checks
...
Your Kubernetes master has initialized successfully!
To start using your cluster, you need to run the following as a regular user:
  mkdir -p $HOME/.kube
 sudo cp -i /etc/kubernetes/admin.conf $HOME/.kube/config
  sudo chown $(id -u):$(id -g) $HOME/.kube/config
You should now deploy a pod network to the cluster.
Run "kubectl apply -f [podnetwork].yaml" with one of the options listed at:
  https://kubernetes.io/docs/concepts/cluster-administration/addons/
You can now join any number of machines by running the following on each node
as root:
kubeadm join k8slb.ott.dev.intra:6443 --token ktemf3.pshisb9lspt1i40i --discovery-token-ca-cert-hash sha256:
1e737466a59f00083a4ddf43c9fcf446a5b1cee8346afd1565d341fe5dee2c46
```
#### **Record the kubeadm join command!**

As your non root user:

#### Verify that your network is on the right network interface

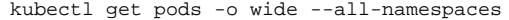

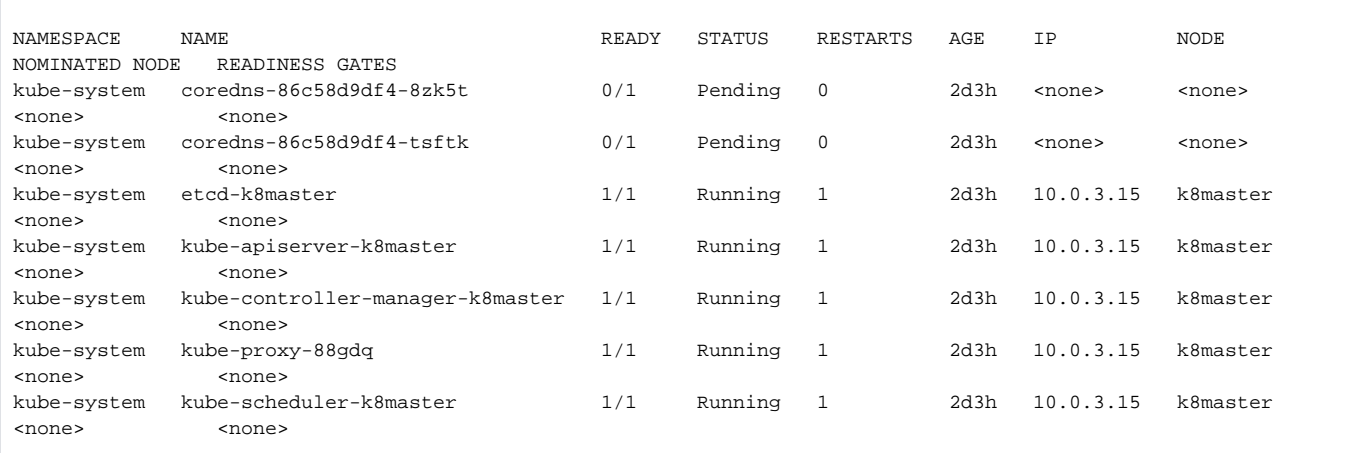

## <span id="page-5-0"></span>Install Flannel Network Plugin

> sudo sysctl net.bridge.bridge-nf-call-iptables=1

> kubectl apply -f https://raw.githubusercontent.com/coreos/flannel/bc79dd1505b0c8681ece4de4c0d86c5cd2643275/Documentation/kube-flannel.yml

**NOTE: See <https://kubernetes.io/docs/setup/independent/create-cluster-kubeadm/>for details on the various plugins and their setup.**

#### **Verify that all of your kubernetes pods are running**

> kubectl get pods --all-namespaces

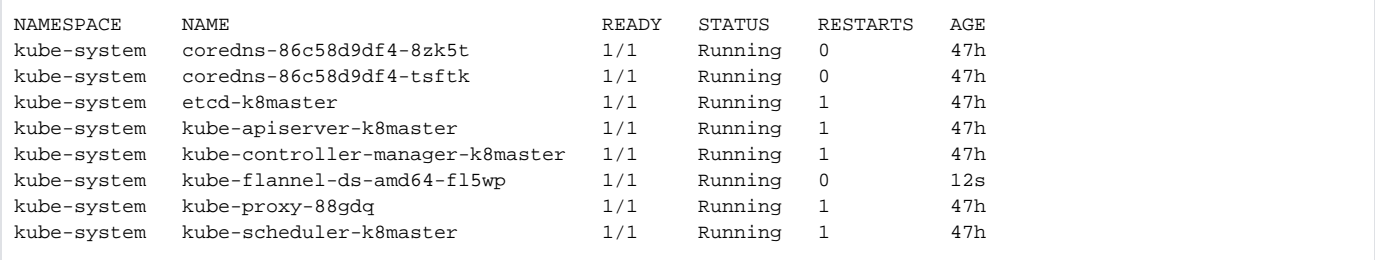

## <span id="page-5-1"></span>Copy Certificates to Other Master Nodes

> sudo su

> vi copyCertsToMasters.sh

#### **copyCertsToMasters.sh**

```
USER=test # customizable
CONTROL_PLANE_IPS="172.20.233.182 172.20.233.183"
for host in ${CONTROL_PLANE_IPS}; do
    scp /etc/kubernetes/pki/ca.crt "${USER}"@$host:
    scp /etc/kubernetes/pki/ca.key "${USER}"@$host:
    scp /etc/kubernetes/pki/sa.key "${USER}"@$host:
    scp /etc/kubernetes/pki/sa.pub "${USER}"@$host:
    scp /etc/kubernetes/pki/front-proxy-ca.crt "${USER}"@$host:
    scp /etc/kubernetes/pki/front-proxy-ca.key "${USER}"@$host:
    scp /etc/kubernetes/pki/etcd/ca.crt "${USER}"@$host:etcd-ca.crt
    scp /etc/kubernetes/pki/etcd/ca.key "${USER}"@$host:etcd-ca.key
    scp /etc/kubernetes/admin.conf "${USER}"@$host:
done
```
#### > chmod +x copyCertsToMasters.sh

> ./copyCertsToMasters.sh

## <span id="page-6-0"></span>Setup Other Master Nodes

**Perform the following steps on the other master nodes (k8smaster2 and k8smaster3).**

## <span id="page-6-1"></span>Set the hostname

- > sudo su
- > hostnamectl set-hostname k8smaster1
- > hostnamectl
- > reboot

### <span id="page-6-2"></span>Move Certificates

- > ssh test@<ip of master node>
- > sudo su
- > vi moveFilesFromMaster.sh

#### **moveFilesFromMaster.sh**

```
USER=test # customizable
mkdir -p /etc/kubernetes/pki/etcd
mv /home/${USER}/ca.crt /etc/kubernetes/pki/
mv /home/${USER}/ca.key /etc/kubernetes/pki/
mv /home/${USER}/sa.pub /etc/kubernetes/pki/
mv /home/${USER}/sa.key /etc/kubernetes/pki/
mv /home/${USER}/front-proxy-ca.crt /etc/kubernetes/pki/
mv /home/${USER}/front-proxy-ca.key /etc/kubernetes/pki/
mv /home/${USER}/etcd-ca.crt /etc/kubernetes/pki/etcd/ca.crt
mv /home/${USER}/etcd-ca.key /etc/kubernetes/pki/etcd/ca.key
mv /home/${USER}/admin.conf /etc/kubernetes/admin.conf
```
> chmod +x moveFilesFromMaster.sh

> ./moveFilesFromMaster.sh

<span id="page-6-3"></span>Join the Cluster

> sudo su

> kubeadm join k8slb.ott.dev.intra:6443 --token ktemf3.pshisb9lspt1i40i --discovery-token-ca-cert-hash sha256: 1e737466a59f00083a4ddf43c9fcf446a5b1cee8346afd1565d341fe5dee2c46 **--experimental-control-plane**

**Notice the addition of the --experimental-control-plane flag. This flag automates joining this control plane node to the cluster.**

As your non root user:

```
mkdir -p $HOME/.kube
sudo cp -i /etc/kubernetes/admin.conf $HOME/.kube/config
sudo chown $(id -u):$(id -g) $HOME/.kube/config
```
Verify that the node has joined the cluster:

From the k8smaster1 under the test account issue the following command:

> kubectl get nodes

## <span id="page-7-0"></span>Setup Worker Nodes

Perform the following steps on all of the worker nodes (k8sworker1, k8sworker2, k8sworker3).

## <span id="page-7-1"></span>Set the hostname

- > sudo su
- > hostnamectl set-hostname k8sworker1
- > hostnamectl
- > reboot

## <span id="page-7-2"></span>Join the Cluster

From the worker nodes issue the following command. If your token has expired from you may need to create a new one.

> sudo su

> kubeadm join k8slb.ott.dev.intra:6443 --token ktemf3.pshisb9lspt1i40i --discovery-token-ca-cert-hash sha256: 1e737466a59f00083a4ddf43c9fcf446a5b1cee8346afd1565d341fe5dee2c46

Verify that the nodes have been added by issuing the following command at the master:

> kubectl get nodes

<span id="page-7-3"></span>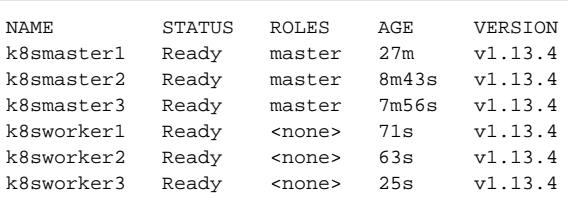

## Install Dashboard

From the master node:

```
> kubectl create -f https://raw.githubusercontent.com/kubernetes/dashboard/master/aio/deploy/recommended
/kubernetes-dashboard.yaml
secret/kubernetes-dashboard-certs created
serviceaccount/kubernetes-dashboard created
role.rbac.authorization.k8s.io/kubernetes-dashboard-minimal created
rolebinding.rbac.authorization.k8s.io/kubernetes-dashboard-minimal created
deployment.apps/kubernetes-dashboard created
service/kubernetes-dashboard created
```
#### **Create a dashboard admin user:**

#### vi dashboard-adminuser.yaml

```
apiVersion: v1
kind: ServiceAccount
metadata:
  name: admin-user
  namespace: kube-system
- - -apiVersion: rbac.authorization.k8s.io/v1
kind: ClusterRoleBinding
metadata:
  name: admin-user
roleRef:
   apiGroup: rbac.authorization.k8s.io
  kind: ClusterRole
  name: cluster-admin
subjects:
- kind: ServiceAccount
  name: admin-user
  namespace: kube-system
```
#### > kubectl apply -f dashboard-adminuser.yaml

serviceaccount/admin-user created clusterrolebinding.rbac.authorization.k8s.io/admin-user created

#### **Get the access token**

```
> kubectl -n kube-system describe secret $(kubectl -n kube-system get secret | grep admin-user | awk '{print 
$1}')
Name: admin-user-token-s6x6d
Namespace: kube-system
Labels: <none>
Annotations: kubernetes.io/service-account.name: admin-user
              kubernetes.io/service-account.uid: 7f55a022-1a05-11e9-a8cb-6c3be541582b
Type: kubernetes.io/service-account-token
Data
====
namespace: 11 bytes
token: eyJhbGciOiJSUzI1NiIsImtpZCI6IiJ9.
eyJpc3MiOiJrdWJlcm5ldGVzL3NlcnZpY2VhY2NvdW50Iiwia3ViZXJuZXRlcy5pby9zZXJ2aWNlYWNjb3VudC9uYW1lc3BhY2UiOiJrdWJlLXN5
c3RlbSIsImt1YmVybmV0ZXMuaW8vc2VydmljZWFjY291bnQvc2VjcmV0Lm5hbWUiOiJhZG1pbi11c2VyLXRva2VuLXM2eDZkIiwia3ViZXJuZXRl
cy5pby9zZXJ2aWNlYWNjb3VudC9zZXJ2aWNlLWFjY291bnQubmFtZSI6ImFkbWluLXVzZXIiLCJrdWJlcm5ldGVzLmlvL3NlcnZpY2VhY2NvdW50
L3NlcnZpY2UtYWNjb3VudC51aWQiOiI3ZjU1YTAyMi0xYTA1LTExZTktYThjYi02YzNiZTU0MTU4MmIiLCJzdWIiOiJzeXN0ZW06c2VydmljZWFj
Y291bnQ6a3ViZS1zeXN0ZW06YWRtaW4tdXNlciJ9.btoYxamkG_dww0sht85C_txkXr6v0rwISzwkyGT1ivj9MIgrvBG0eF044VOihhWyqjv-
lJQOpbFk3TnbDE4QWUr9aFyiQZo_qQGgqSj_NBKWuDw3N0KTjk_siB_3Zb4tOCGe9i0iJ3zwYxDlh5eAD_-YiY-
yU8QKY85pJPbTqR4USWiHh4Saj4HEg0TM0EUIToCqF-
u9qEF0Y51dc17VW3NKeCEIfarP4x893yzYRnNrbk8ItgjQqln6oQ2AH49dow28fUiGyUCcu1dazXrOr0A_j-Lg-
5KaVkT6dXIU5SMMMlrhszrdmrK9akbEP3AdKRErVNosVR_afWdOo8lByA
ca.crt: 1025 bytes
```
### <span id="page-9-0"></span>**Access the Dashboard by using the API proxy**

From your local machine:

> ssh -L 8001:127.0.0.1:8001 <USER>@<IP>

> kubectl proxy

Browse to:

<http://localhost:8001/api/v1/namespaces/kube-system/services/https:kubernetes-dashboard:/proxy/>.

### <span id="page-9-1"></span>**Access the Dashboard using port forwarding**

From your local machine:

> ssh -L 8443:127.0.0.1:8443 <USER>@<IP>

> kubectl port-forward \$(kubectl -n kube-system get pods |grep kubernetes-dashboard |awk '{print \$1}') 8443:8443 --namespace=kube-system

Browse to:

[https://localhost:8443](https://localhost:8443/)

### <span id="page-9-2"></span>**Sign in to the Dashboard**

Sign in using the token previously retrieved.

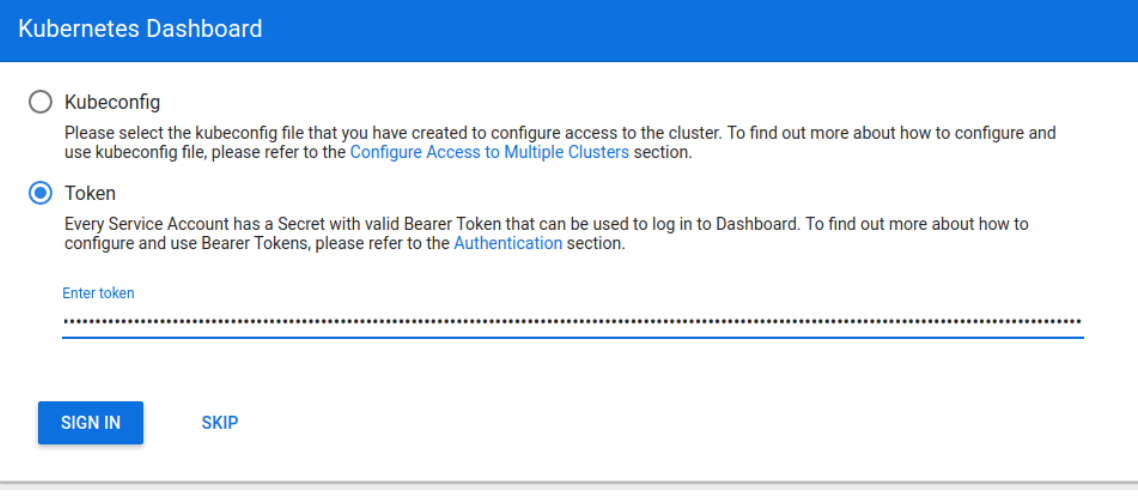

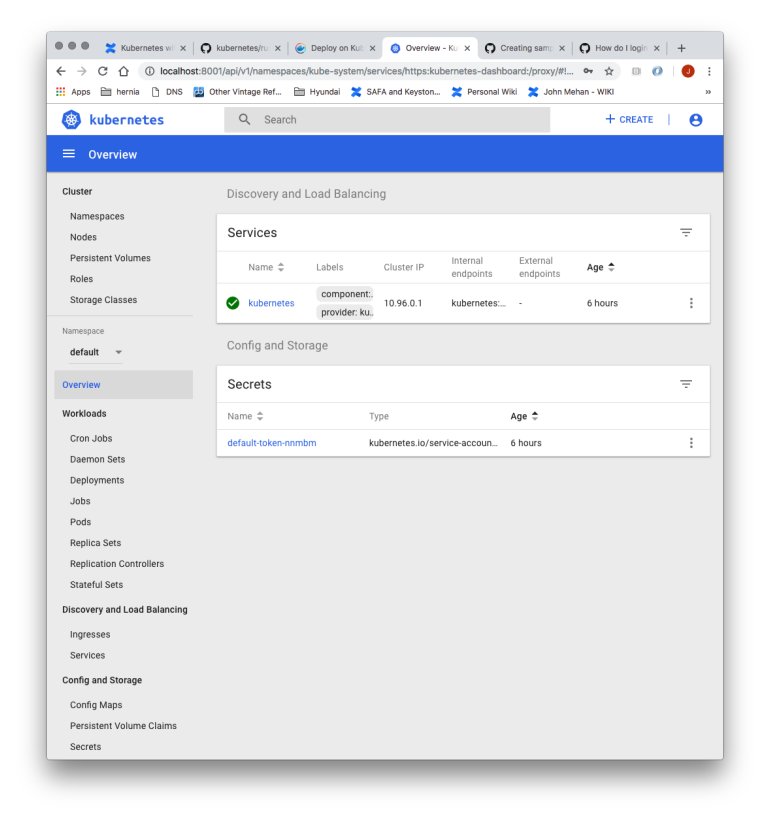

# <span id="page-10-0"></span>Install Sample Pod

> vi nginx-example.yaml

```
apiVersion: apps/v1 # for versions before 1.9.0 use apps/v1beta2
kind: Deployment
metadata:
  name: nginx-deployment
spec:
  selector:
    matchLabels:
      app: nginx
   replicas: 3 # tells deployment to run 3 pods matching the template
   template:
    metadata:
      labels:
        app: nginx
    spec:
      containers:
       - name: nginx
        image: nginx:1.7.9
        ports:
        - containerPort: 80
---apiVersion: v1
kind: Service
metadata:
  name: nginx
spec:
  type: NodePort
  selector:
    app: nginx
  ports:
    - port: 80
      nodePort: 31080
      name: nginx
```
#### > kubectl apply -f nginx-example.yaml

#### > kubectl get services

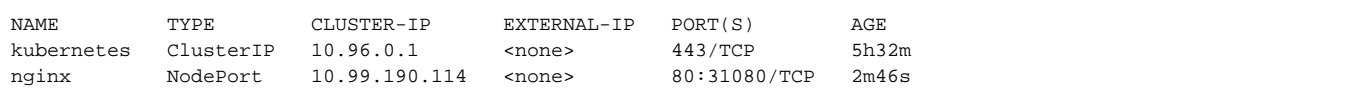

From the above we can see that the nginx service is exposed on port 31080.

Verify by issuing the following command:

> curl http://<NODE\_IP>:31080

<http://172.20.233.184:31080/>

## <span id="page-11-0"></span>Troubleshooting

#### <span id="page-11-1"></span>**Reset and start all over**

> sudo kubeadm reset

## <span id="page-11-2"></span>Centos Commands

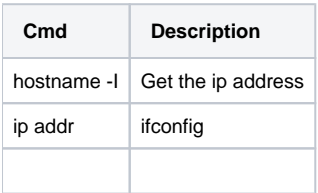

# <span id="page-12-0"></span>References

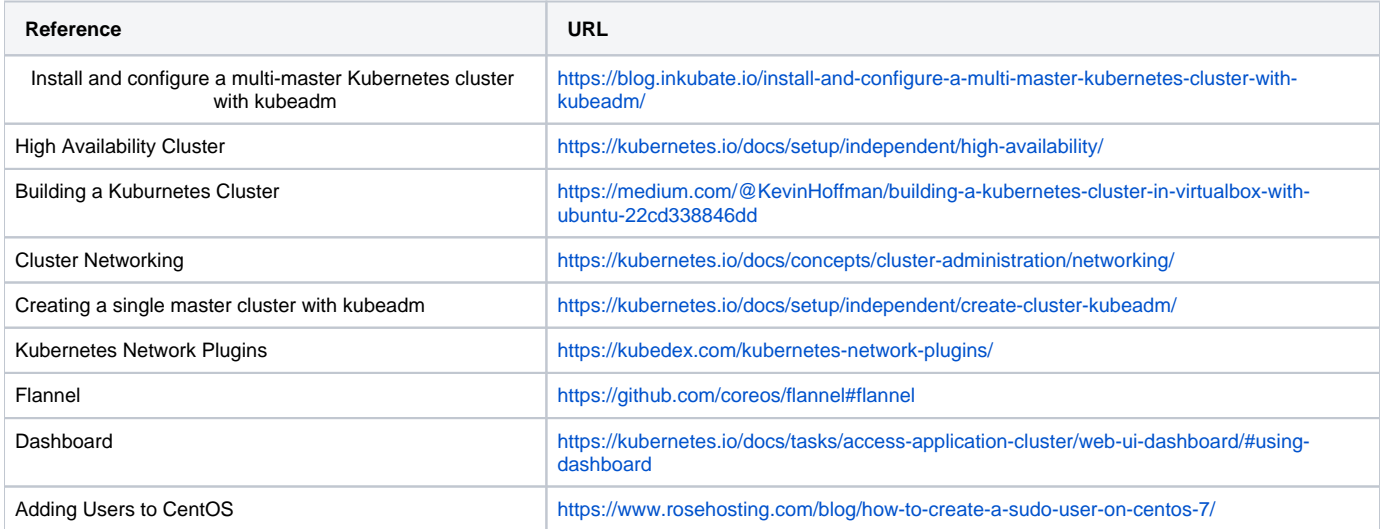